# **OEM**

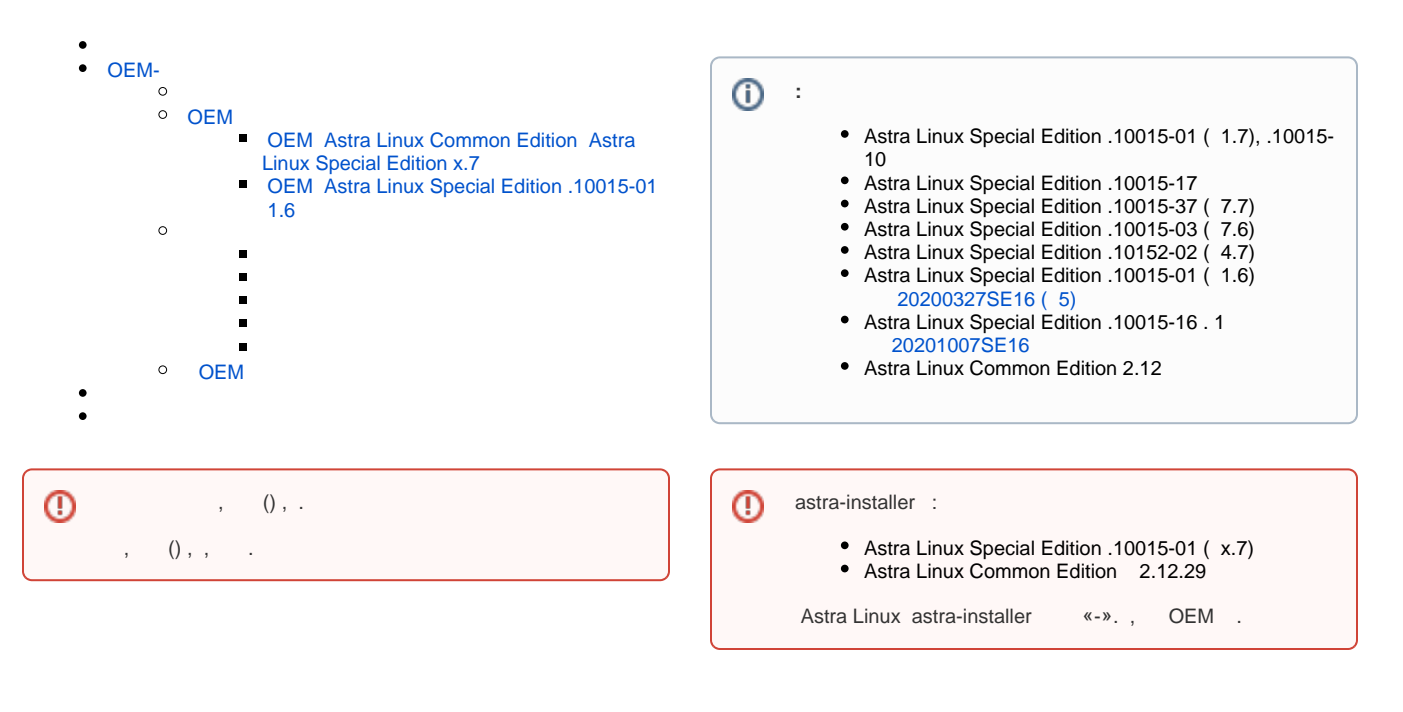

- 1. (OEM-): a. b. OEM ; c. d.  $()$ . -; OEM; ;
- 2. (, ) OEM, ,, . - - .

## <span id="page-0-0"></span>OEM-

- Astra Linux, . , , , , , ,

#### <span id="page-0-1"></span>OEM

.

#### <span id="page-0-2"></span> **OEM Astra Linux Common Edition Astra Linux Special Edition x.7**

OEM astra-installer. Astra Linux Common Edition 2.12.29 Astra Linux Special Edition x.7 astra-installer :

sudo apt install astra-installer-qt-oem-integration

Astra Linux Common Edition .

#### <span id="page-0-3"></span> **OEM Astra Linux Special Edition .10015-01 1.6**

OEM Astra Linux Special Edition .10015-01 1.6:

- $\bullet$  [20200327SE16 \( 5\)](https://wiki.astralinux.ru/pages/viewpage.action?pageId=71829652) ( );  $\bullet$
- $( )$ :

:

 $\bullet$ 

- python3-babel; o python3-yaml;
- [xkbgroup,](https://wiki.astralinux.ru/download/attachments/92569601/xkbgroup_0.2.0-1astra4_amd64.deb?version=1&modificationDate=1589779809194&api=v2) Astra Linux Special Edition.
- 1. [20200327SE16 \( 5\)](https://wiki.astralinux.ru/pages/viewpage.action?pageId=71829652) ( );
	- Astra Linux Common Edition:
		- a. Astra Linux Common Edition (. [Astra Linux \)](https://wiki.astralinux.ru/pages/viewpage.action?pageId=3276859) Astra Linux Common Edition.
			- b. :

2.

```
sudo apt -f install
```
- 3. Astra Linux Common Edition :
	- a. , ( );
		- b. python3-babel, python3-yaml:

sudo apt install python3-babel python3-yaml

c. WEB- [xkbgroup](https://wiki.astralinux.ru/download/attachments/92569601/xkbgroup_0.2.0-1astra4_amd64.deb?version=1&modificationDate=1589779809194&api=v2), Astra Linux Special Edition, :

sudo dpkg -i ~//xkbgroup\_0.2.0-1astra4\_amd64.deb

d. WEB- [astra-installer-smolensk-1.9.2.tar.gz,](https://wiki.astralinux.ru/download/attachments/92569601/astra-installer-smolensk-1.9.2.tar.gz?version=2&modificationDate=1617102722106&api=v2) :

```
cd \sim \frac{1}{2}tar -xvzf astra-installer-smolensk-*.tar.gz
sudo dpkg -i astra-installer*.deb
```
e. :

sudo apt -f install

```
OEM "' -> "' -> " "' -> " ' -> "' -> "' -> " . :
```
sudo astra-installer-qt-oem

<span id="page-1-1"></span>OEM , , , , , , . .  $\bullet$  "";  $\bullet$  . .

 " " " " , OEM .**O** 

"", OEM .

. , , , , .

## $\overline{\mathbb{O}}$  , " .

### <span id="page-2-0"></span>OEM

.

OEM " OEM" "" -> " " -> "", :

sudo astra-installer-qt-oem-integration

 $\begin{array}{ccccc} 0 & 0 & & & \\ & \ddots & & & \\ & & 0 & & \end{array} \qquad , \qquad \begin{array}{ccccc} \ddots & & & \\ & \ddots & & & \\ & & \end{array}$ 

**OEM** , , , , . , , , ( ). OEM , . Network Manager Applet.

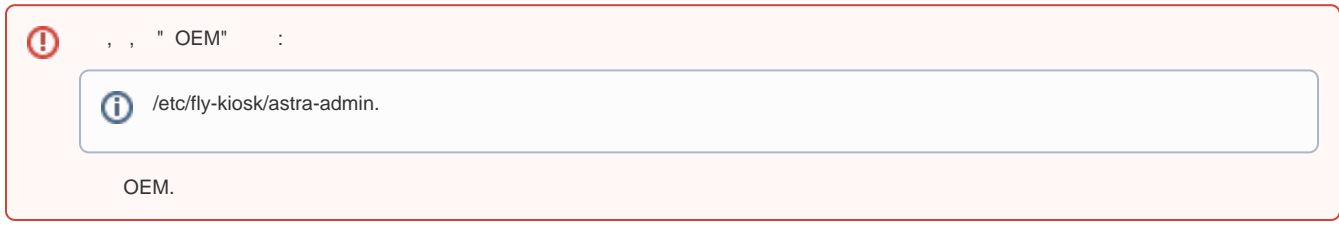

: " "; ; ; ; ; ;

, OEM :

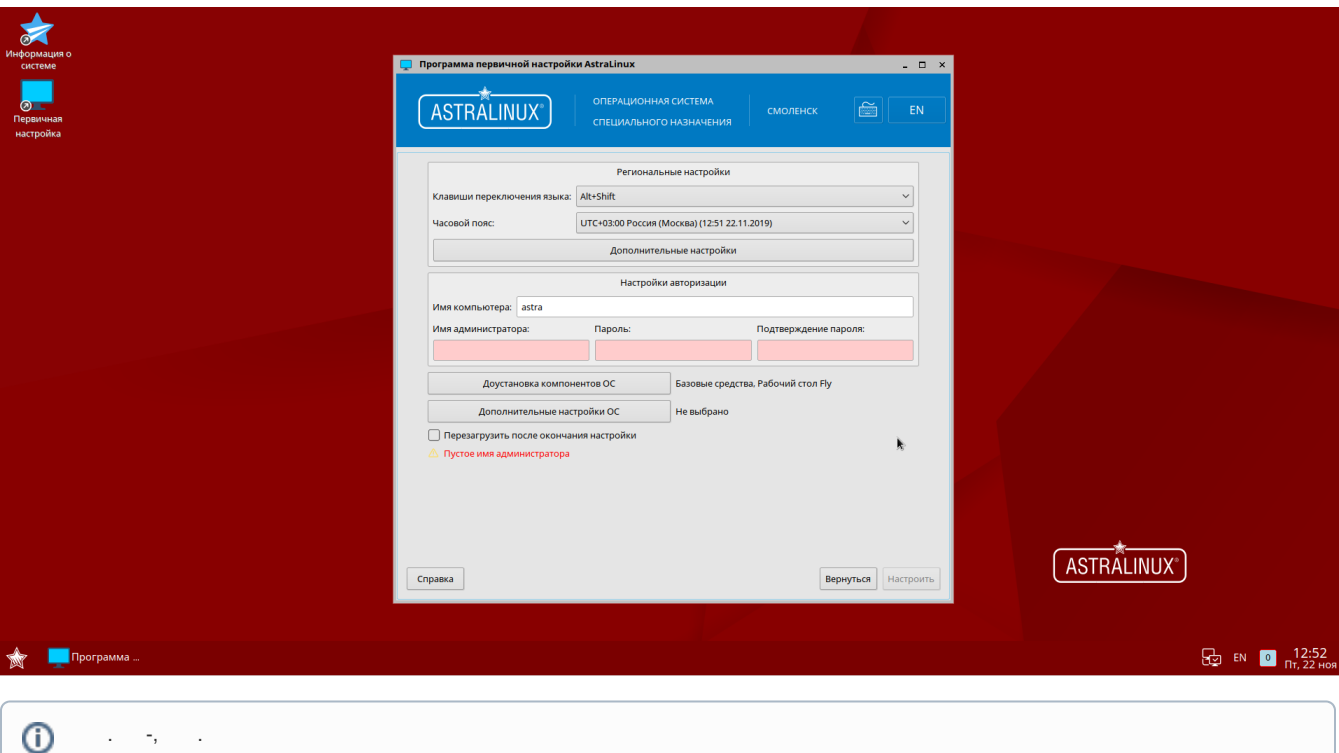

/var/log/astra-installer.log. ( /proc/cmdline, /proc/cpuinfo, lsblk ..) /var/log/astra-installer/start. /var/log/astra-installer/finish.